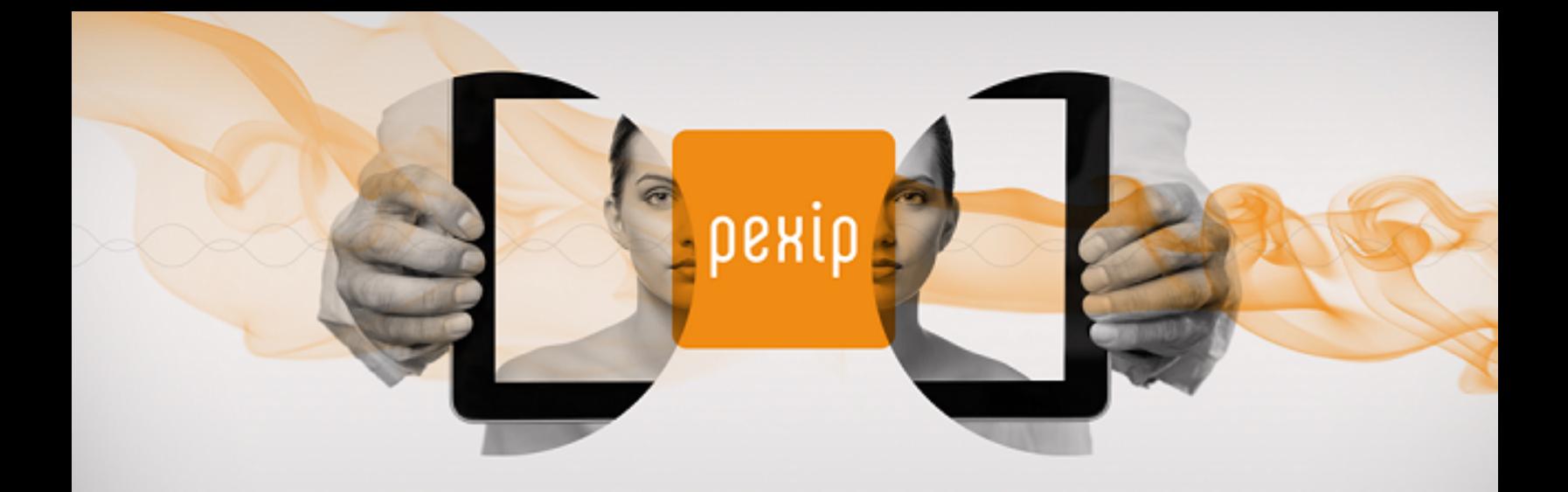

# **Pexip Infinity v19 Release Notes**

# **Contents**

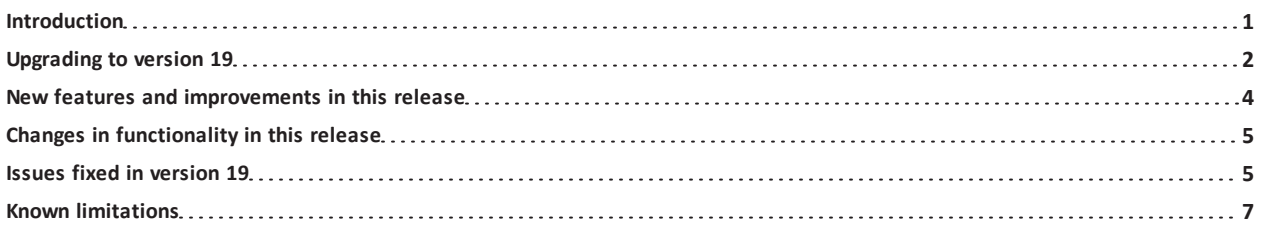

# <span id="page-0-0"></span>**Introduction**

This document contains the release notes for Pexip Infinity version 19.

Complete information about how to install and operate Pexip Infinity is available from the Pexip technical documentation website at [docs.pexip.com](http://docs.pexip.com/).

The website also contains comprehensive documentation on all aspects of deploying the Pexip Infinity platform. This includes how to use the Infinity Connect client suite, and how to integrate Pexip Infinity with other third-party systems and call control solutions including Microsoft Lync, Cisco Unified Communications Manager, Cisco VCS and Polycom DMA.

#### **Management Node host server sizing information**

You must ensure that the Management Node host server has 2 cores and 4 GB of RAM for any deployments with more than 10 Conferencing Nodes. We recommend 4 cores and 6 GB of RAM for any deployments with more than 30 Conferencing Nodes.

# <span id="page-1-0"></span>**Upgrading to version 19**

### **Upgrading from version 13 or later to version 19**

When the upgrade process starts, the Management Node is upgraded first. Then up to 5 Conferencing Nodes are selected and are automatically placed into maintenance mode. When all calls have finished on a node that is in maintenance mode, that node is upgraded and then put back into active service. Another Conferencing Node is then selected, placed into maintenance mode and upgraded, and so on until all Conferencing Nodes have been upgraded.

If all of the calls on a Conferencing Node that is in maintenance mode have not cleared after 1 hour, the node is taken out of maintenance mode and put at the back of the queue of nodes to be upgraded. A further attempt to upgrade that node will be made after all other nodes have been upgraded (or had upgrade attempts made). Up to 5 Conferencing Nodes may simultaneously be in maintenance mode or in the process of being upgraded at any one time.

Alternatively, to avoid unpredictable system behavior due to Conferencing Nodes running conflicting software versions, you may want to manually put **all** of your Conferencing Nodes into maintenance mode before initiating the upgrade process. This will allow all existing calls to finish, but will not admit **any** new calls. You should then actively monitor your Conferencing Nodes' status and manually take each node out of maintenance mode after it has been upgraded to the new software version, so that the system can start taking new calls again on those upgraded nodes.

Degrades to v19 from versions prior to v16 may take slightly longer than previous upgrades that spanned multiple versions.

To upgrade Pexip Infinity software from v13 or later to v19:

1. Before upgrading an on-premises deployment, we recommend that you use your hypervisor's snapshot functionality to take a full VMware/Hyper-V snapshot of the Management Node. You may also want to take a snapshot of each Conferencing Node, although depending on the size and complexity of your deployment it may be easier to simply redeploy these from the Management Node (after it has been rolled back) in the unlikely event that this is required.

Before upgrading a cloud-based deployment (Azure, AWS or GCP), you should backup the Management Node via Pexip Infinity's inbuilt mechanism (**Utilities > Backup/Restore**).

- 2. Download the Pexip Infinity upgrade package for v19 from **the Pexip [support](https://support.pexip.com/hc/en-us/categories/360000946191-Downloads) site**.
- 3. From the Pexip Infinity Administrator interface, go to **Utilities > Upgrade**.
- 4. Select **Choose File** and browse to the location of the upgrade package.

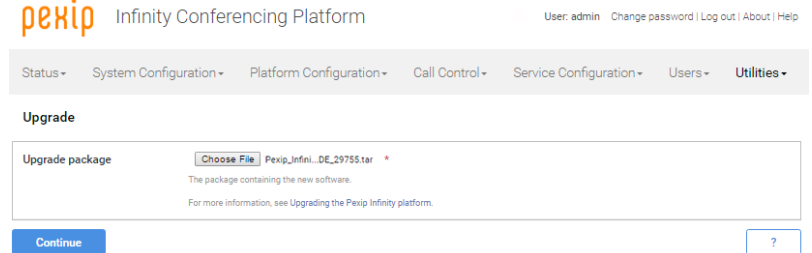

- 5. Select **Continue**. There will be a short delay while the upgrade package is uploaded. After the upgrade package has been uploaded, you are presented with a confirmation page showing details of the existing
- software version and the upgrade version.
- 6. To proceed, select **Start upgrade**.

You are taken to the **Upgrade Status** page, showing the current upgrade status of the Management Node and all Conferencing Nodes. This page automatically refreshes every 5 seconds.

7. When the upgrade completes, all nodes will show a status of **No upgrade in progress** and have the new **Installed version**. If a Conferencing Node fails to upgrade, for example if it remains on a **Waiting for calls to clear** status, it should be rebooted. The upgrade process will then continue as expected.

If you are using VMware snapshots for backup purposes, we recommend that you delete those snapshots after approximately two weeks, providing your upgraded system is operating as expected. This is because Virtual Machines, in general, should not run with snapshots over time.

For full details on upgrading Pexip Infinity, see [Upgrading](http://docs.pexip.com/admin/upgrading.htm) the Pexip Infinity platform.

## **Upgrading from version 12 or earlier to version 19**

#### **Upgrading from versions 8-12 to version 19**

If you are running a Pexip Infinity software version between v8 and v12 inclusive, you must first upgrade to version 13 and then upgrade again to version 19. To do this:

- 1. Download the Pexip Infinity **v13** [upgrade](https://dl.pexip.com/infinity/v13/index.html) file.
- 2. Follow the steps outlined in [Upgrading](#page-1-0) to version 19, but when asked to **Choose File** browse to the location of the **v13** upgrade file.
- 3. Verify that the upgrade has completed successfully.
- 4. Download the Pexip Infinity **v19** upgrade file.
- 5. Follow the steps outlined in [Upgrading](#page-1-0) to version 19, and when asked to **Choose File** browse to the location of the **v19** upgrade file.

Note that if you are upgrading from v8, due to incompatibilities resolved in v8.1, ensure that you take a non-quiescing snapshot when backing up your Management Node prior to upgrade.

#### **Upgrading from versions 3-7 to version 19**

If you are running a Pexip Infinity software version between v3 and v7 inclusive, you must first upgrade to version 8 (contact your Pexip authorized support representative for the link to the v8 upgrade file), then upgrade to v13, and then finally upgrade again to v19 as described above.

# <span id="page-3-0"></span>**New features and improvements in this release**

You can go to [https://docs.pexip.com/admin/whats\\_new.htm](https://docs.pexip.com/admin/whats_new.htm) and follow the relevant links for more information about all of these features.

# **Version 19**

#### **Pexip Infinity platform**

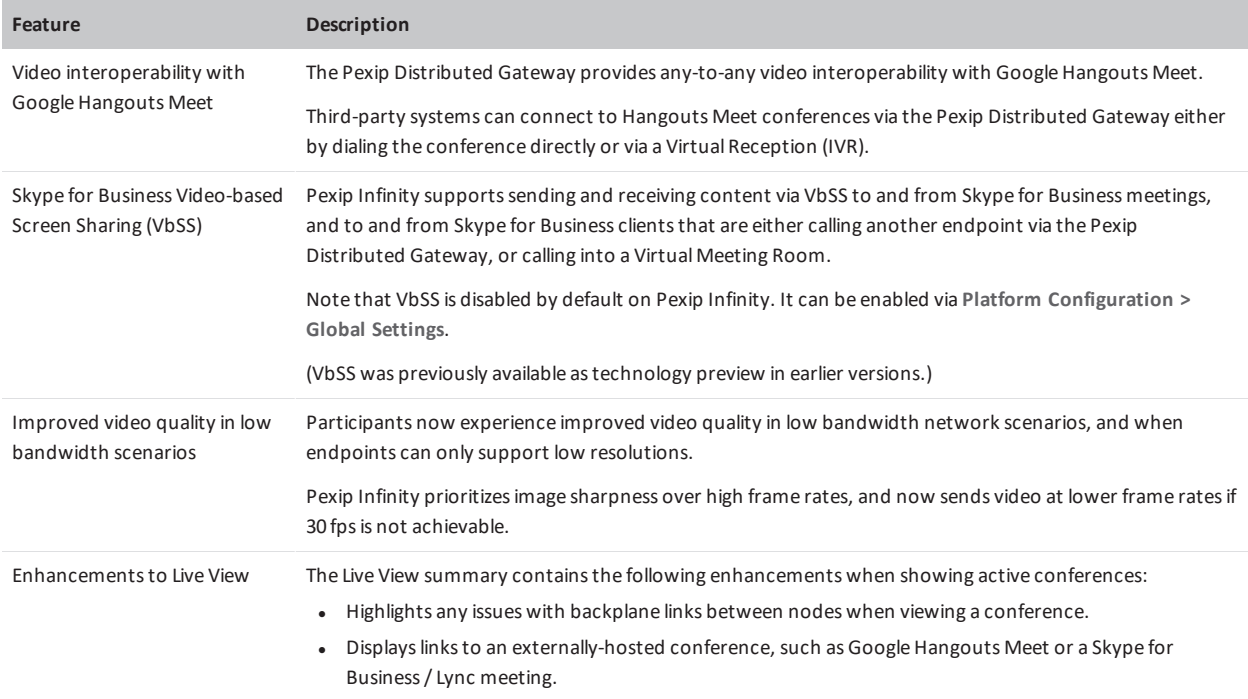

#### **Infinity Connect web app**

The Infinity Connect web app is embedded in the Infinity Connect software, so its features are updated with each release of Infinity Connect.

Following are the changes to the Infinity Connect web app in Pexip Infinity version 19:

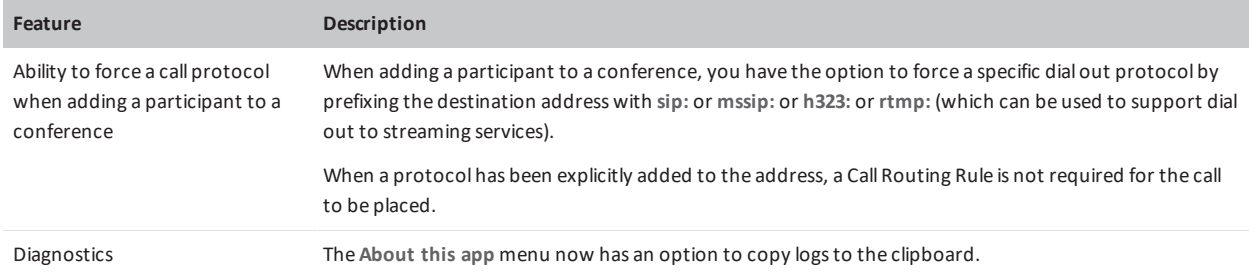

# <span id="page-4-0"></span>**Changes in functionality in this release**

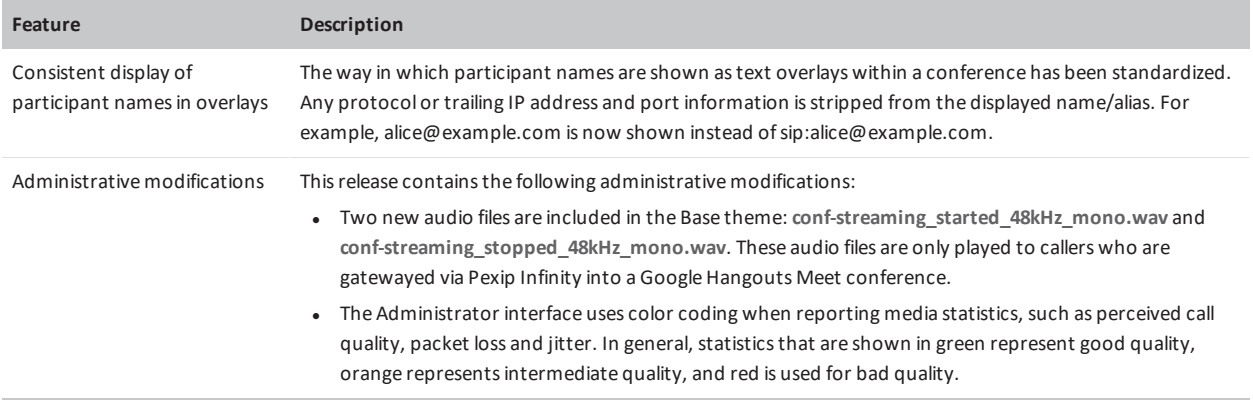

# <span id="page-4-1"></span>**Issues fixed in version 19**

### **Pexip**

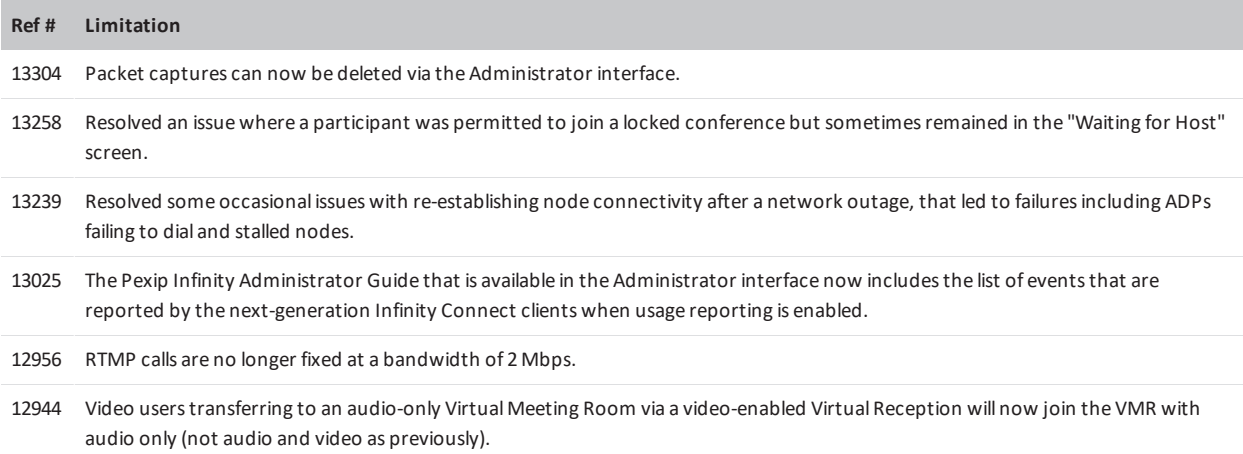

## **Microsoft**

#### **Microsoft Skype for Business and Lync**

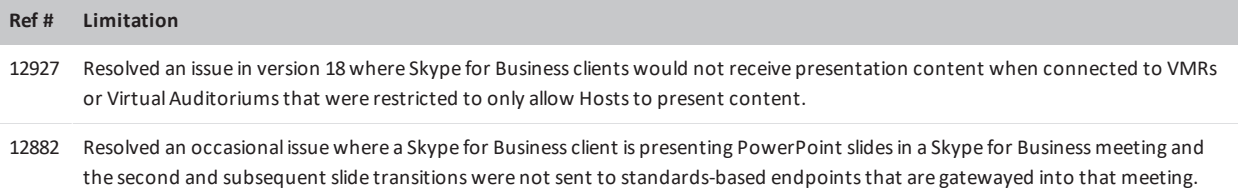

# **Chrome browsers**

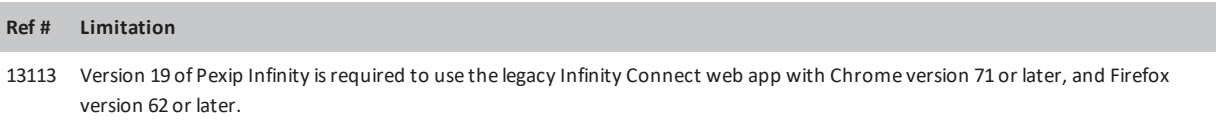

# <span id="page-6-0"></span>**Known limitations**

### **Pexip**

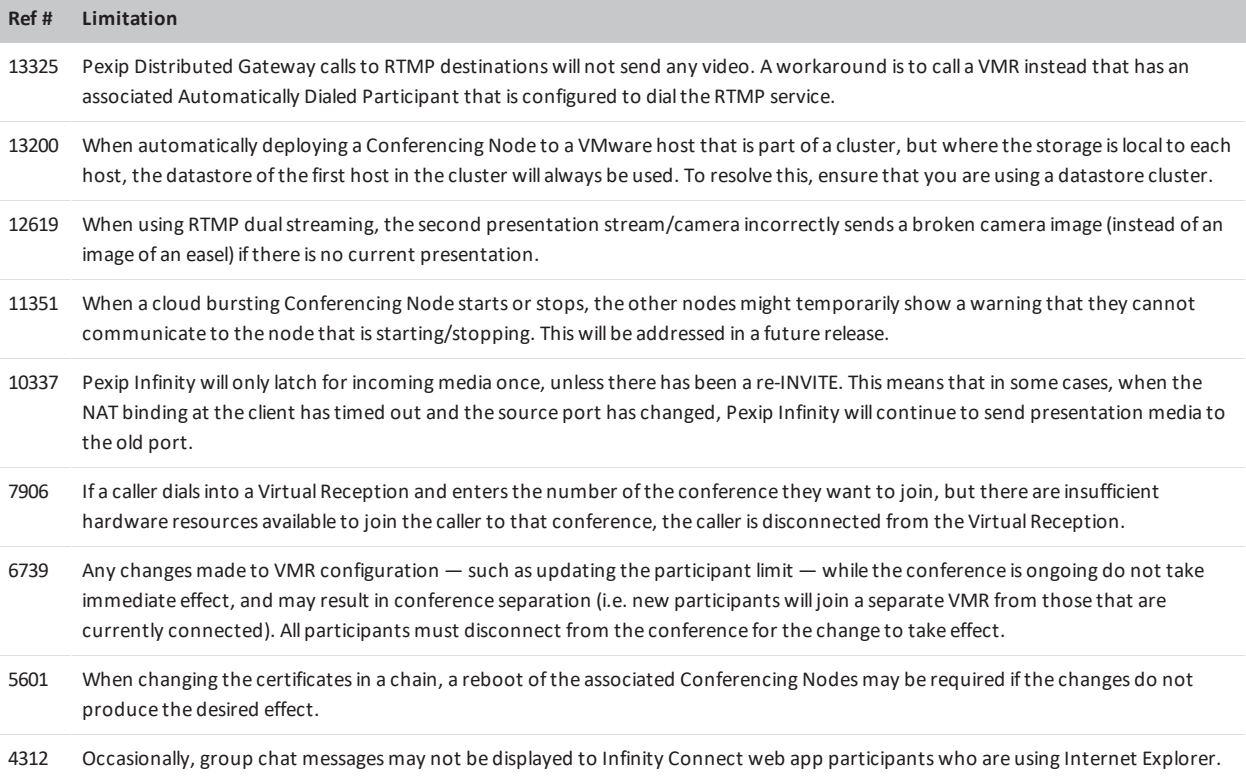

## **Cisco**

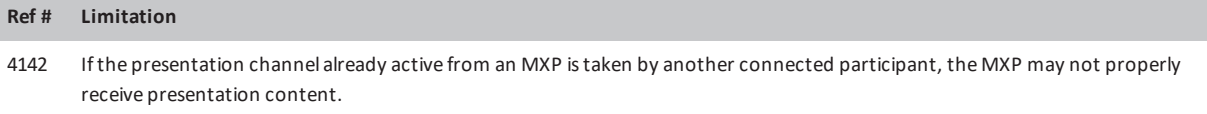

# **Microsoft**

#### **Microsoft Skype for Business and Lync**

**Ref # Limitation** 13201 When a Skype for Business client is presenting PowerPoint slidesin a Skype for Business meeting, sometimes only the first slide issent to standards-based endpointsthat are gatewayed into that meeting.

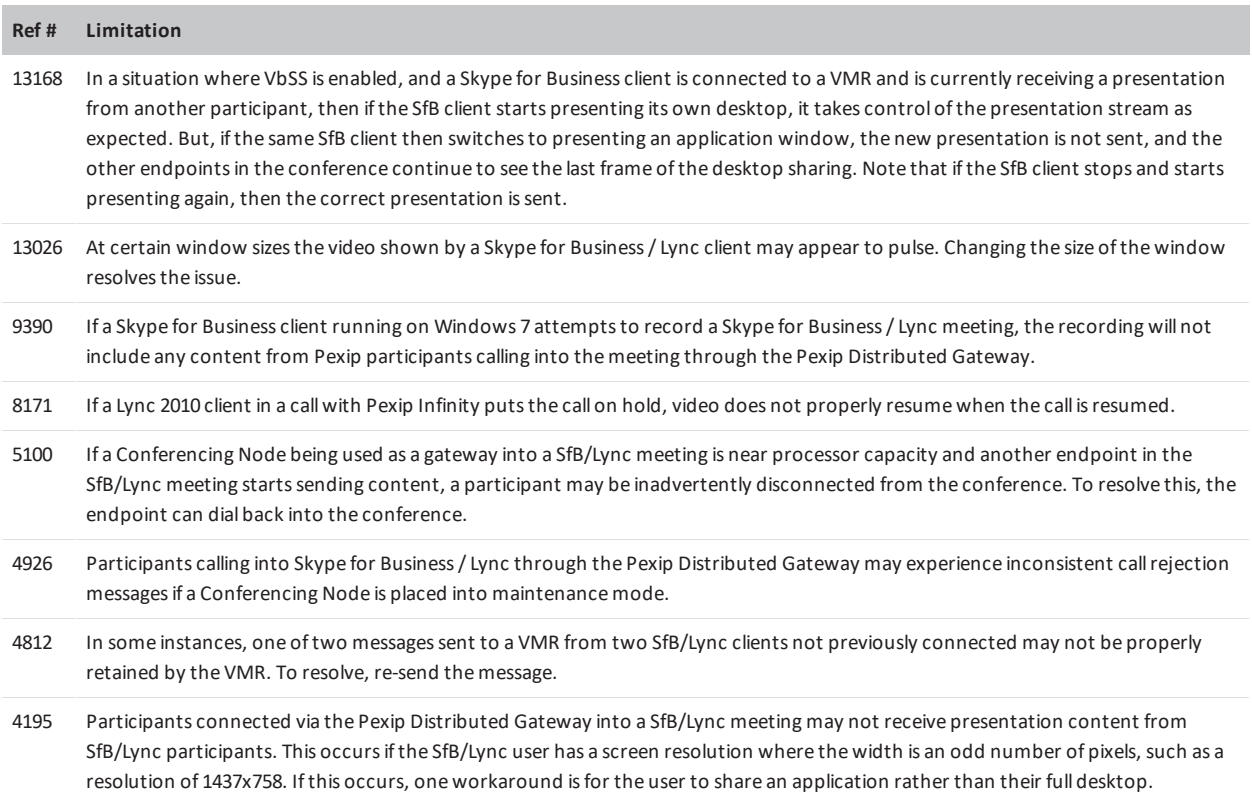

### **Microsoft Edge browsers**

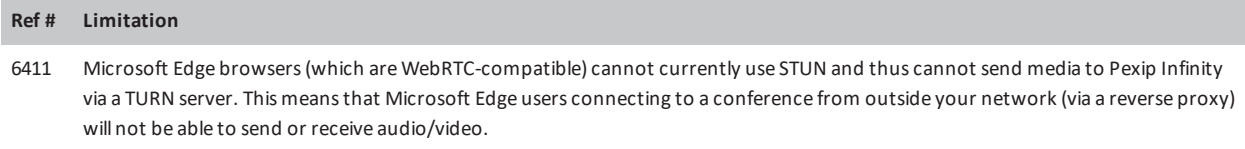

# **Chrome browsers**

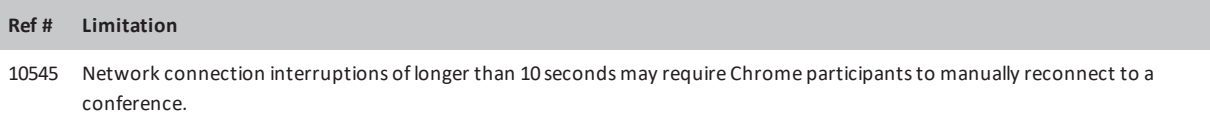